# **TMC2130 on trigorilla**

Anycubic Kossel

#### What you need

#### Common

- Anycubic kossel
- 3 TMC2130 stepstick
- dupont crimps
- pin headers
- cables
- computer
- arduino ide
- working firmware 1.1.7 at least to have debug available

#### Fysetc 1.0

- solder iron 0.5mm
- magnifying glass
- steady hands

Fysetc 1.1(if I understand right)

- solder iron
- $\bullet$  1 pin

#### **Watterott**

- solder iron
- $\bullet$  1 pin

#### **DO AT YOUR OWN RISK**

**This document is my own notes and I take no responsibility if you do it according to this**

First of all check if the stepsticks are configured right

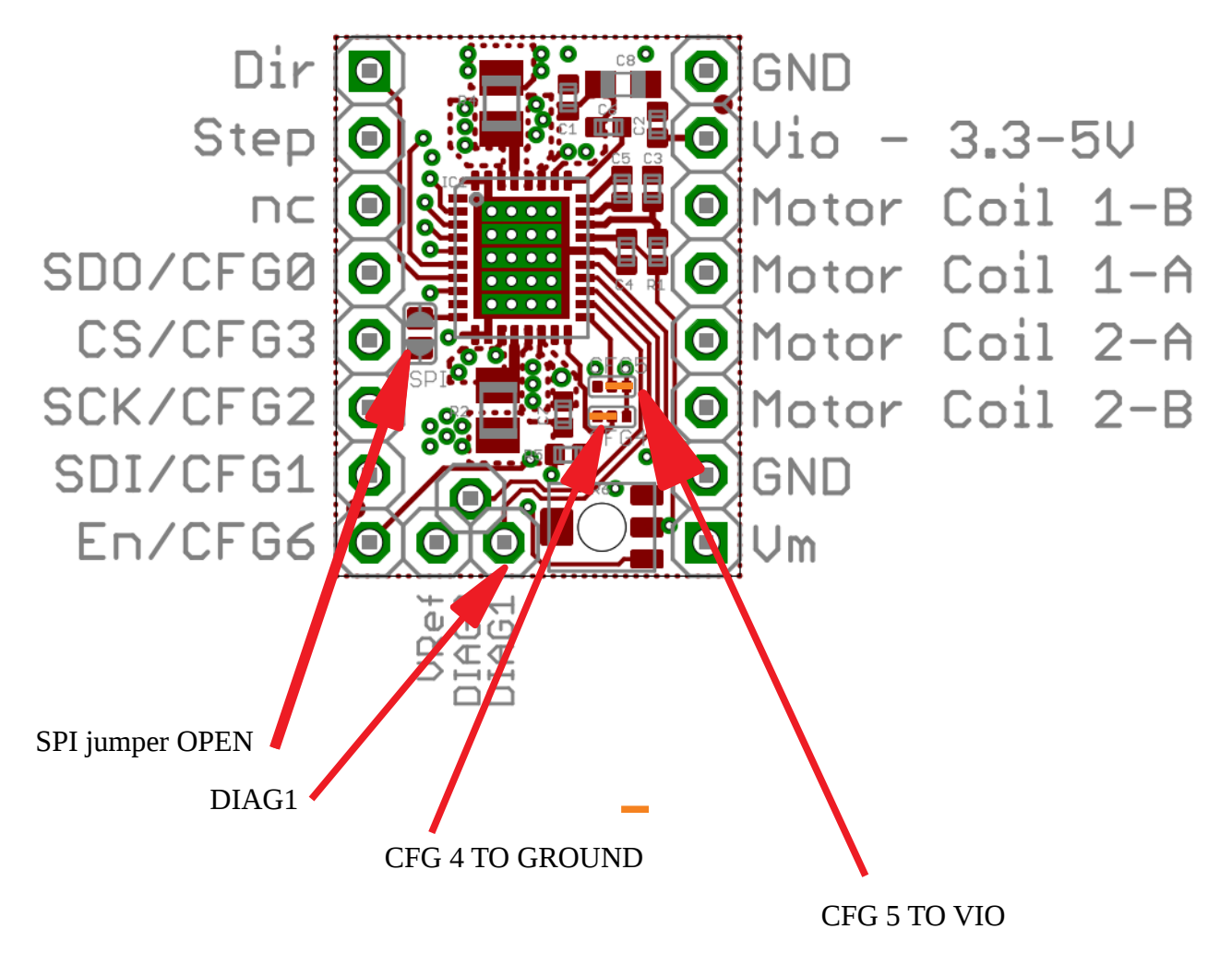

In future firmwares there will be use of the DIAG1 so solder in a pin on that one. (Sensorless homing)

Make sure that the pins

SDO

CS

**SCK** 

SDI

Is facing upwards

NC isn't connected so it can be left out..

#### Cables

You need to make a cable harness

like this

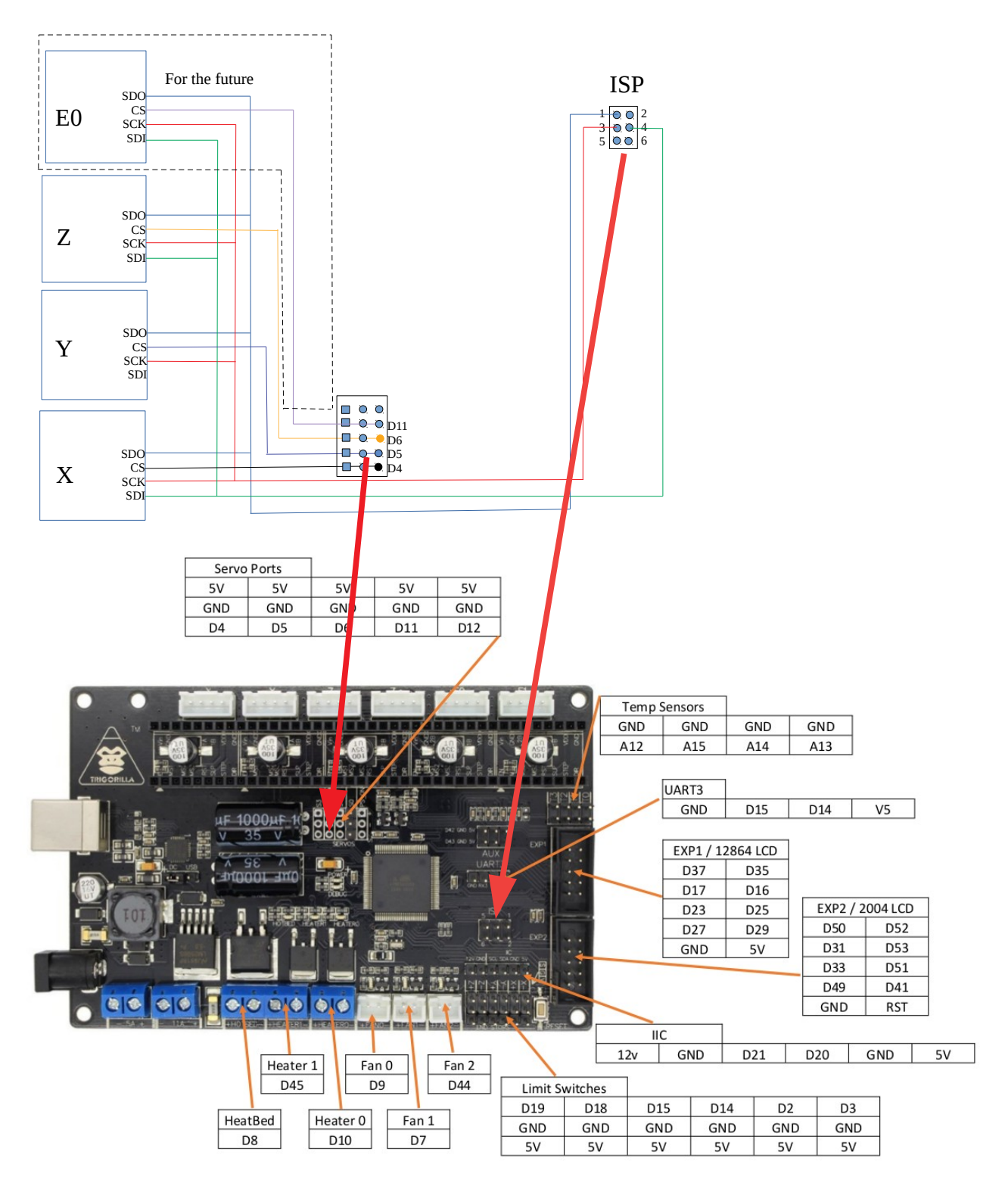

Firmware changes

# **Configuration.h**

// Invert the stepper direction. Change (or reverse the motor connector) if an axis goes the wrong way.

#define INVERT\_X\_DIR true //false // DELTA does not invert

#define INVERT\_Y\_DIR true //false

#define INVERT\_Z\_DIR true //false

// For direct drive extruder v9 set to true, for geared extruder set to false.

#define INVERT\_E0\_DIR false

## **Configuration\_adv.h**

// @section TMC2130, TMC2208

/\*\*

\* Enable this for SilentStepStick Trinamic TMC2130 SPI-configurable stepper drivers.

\*

\* You'll also need the TMC2130Stepper Arduino library

\* (https://github.com/teemuatlut/TMC2130Stepper).

\*

\* To use TMC2130 stepper drivers in SPI mode connect your SPI2130 pins to

\* the hardware SPI interface on your board and define the required CS pins

 \* in your `pins\_MYBOARD.h` file. (e.g., RAMPS 1.4 uses AUX3 pins `X\_CS\_PIN 53`, `Y\_CS\_PIN 49`, etc.).

\*/

#define HAVE\_TMC2130 //#define HAVE\_TMC2130

/\*\*

\* Enable this for SilentStepStick Trinamic TMC2208 UART-configurable stepper drivers.

\* Connect #\_SERIAL\_TX\_PIN to the driver side PDN\_UART pin.

\* To use the reading capabilities, also connect #\_SERIAL\_RX\_PIN

\* to #\_SERIAL\_TX\_PIN with a 1K resistor.

\* The drivers can also be used with hardware serial.

\*

\* You'll also need the TMC2208Stepper Arduino library

\* (https://github.com/teemuatlut/TMC2208Stepper).

\*/

//#define HAVE\_TMC2208

#if ENABLED(HAVE\_TMC2130) || ENABLED(HAVE\_TMC2208)

// CHOOSE YOUR MOTORS HERE, THIS IS MANDATORY

 $\frac{4}{10}$   $\frac{1}{2}$   $\frac{1}{2}$ 

//#define X2\_IS\_TMC2130

#define Y\_IS\_TMC2130 //#define Y\_IS\_TMC2130

//#define Y2\_IS\_TMC2130

#define Z\_IS\_TMC2130 //#define Z\_IS\_TMC2130

//#define Z2\_IS\_TMC2130

#define E0\_IS\_TMC2130 //#define E0\_IS\_TMC2130

//#define E1\_IS\_TMC2130

//#define E2\_IS\_TMC2130

//#define E3\_IS\_TMC2130

//#define E4\_IS\_TMC2130

/\*\*

\* Stepper driver settings

#define R\_SENSE 0.11 // R\_sense resistor for SilentStepStick2130 #define HOLD\_MULTIPLIER 0.5 // Scales down the holding current from run current #define INTERPOLATE true // Interpolate X/Y/Z\_MICROSTEPS to 256

#define X\_CURRENT  $\frac{800}{1}$  // rms current in mA. Multiply by 1.41 for peak current.

#define X\_MICROSTEPS 16 // 0..256

#define Y\_CURRENT 800 #define Y\_MICROSTEPS 16

#define Z\_CURRENT 800 #define Z\_MICROSTEPS 16 #define E0\_CURRENT 1000 #define E0\_MICROSTEPS 16

/\*\*

\* Use Trinamic's ultra quiet stepping mode.

\* When disabled, Marlin will use spreadCycle stepping mode.

\*/

#define STEALTHCHOP

/\*\*

\* Monitor Trinamic TMC2130 and TMC2208 drivers for error conditions,

\* like overtemperature and short to ground. TMC2208 requires hardware serial.

 \* In the case of overtemperature Marlin can decrease the driver current until error condition clears.

\* Other detected conditions can be used to stop the current print.

\* Relevant g-codes:

 \* M906 - Set or get motor current in milliamps using axis codes X, Y, Z, E. Report values if no axis codes given.

\* M911 - Report stepper driver overtemperature pre-warn condition.

\* M912 - Clear stepper driver overtemperature pre-warn condition flag.

\* M122 S0/1 - Report driver parameters (Requires TMC\_DEBUG)

\*/

#define MONITOR\_DRIVER\_STATUS //#define MONITOR\_DRIVER\_STATUS

 #if ENABLED(MONITOR\_DRIVER\_STATUS) #define CURRENT\_STEP\_DOWN 50 // [mA] #define REPORT\_CURRENT\_CHANGE #define STOP\_ON\_ERROR #endif

/\*\*

- \* The driver will switch to spreadCycle when stepper speed is over HYBRID\_THRESHOLD.
- \* This mode allows for faster movements at the expense of higher noise levels.
- \* STEALTHCHOP needs to be enabled.
- \* M913 X/Y/Z/E to live tune the setting

\*/

#define HYBRID\_THRESHOLD//#define HYBRID\_THRESHOLD

#define X\_HYBRID\_THRESHOLD 100 // [mm/s]

- #define X2\_HYBRID\_THRESHOLD 100
- #define Y\_HYBRID\_THRESHOLD 100
- #define Y2\_HYBRID\_THRESHOLD 100
- #define Z\_HYBRID\_THRESHOLD 100 //3
- #define Z2\_HYBRID\_THRESHOLD 3
- #define E0\_HYBRID\_THRESHOLD 30
- #define E1\_HYBRID\_THRESHOLD 30
- #define E2\_HYBRID\_THRESHOLD 30
- #define E3\_HYBRID\_THRESHOLD 30
- #define E4\_HYBRID\_THRESHOLD 30

```
 /**
```
- \* Use stallGuard2 to sense an obstacle and trigger an endstop.
- \* You need to place a wire from the driver's DIAG1 pin to the X/Y endstop pin.
- \* X and Y homing will always be done in spreadCycle mode.

\*

- \* X/Y\_HOMING\_SENSITIVITY is used for tuning the trigger sensitivity.
- \* Higher values make the system LESS sensitive.
- \* Lower value make the system MORE sensitive.

 \* Too low values can lead to false positives, while too high values will collide the axis without triggering.

\* It is advised to set X/Y\_HOME\_BUMP\_MM to 0.

\* M914 X/Y to live tune the setting

\*/

//#define SENSORLESS\_HOMING // TMC2130 only

#if ENABLED(SENSORLESS\_HOMING)

#define X\_HOMING\_SENSITIVITY 8

#define Y\_HOMING\_SENSITIVITY 8

#endif

/\*\*

\* Enable M122 debugging command for TMC stepper drivers.

\* M122 S0/1 will enable continous reporting.

\*/

#### #define TMC\_DEBUG //#define TMC\_DEBUG

/\*\*

- \* You can set your own advanced settings by filling in predefined functions.
- \* A list of available functions can be found on the library github page
- \* https://github.com/teemuatlut/TMC2130Stepper
- \* https://github.com/teemuatlut/TMC2208Stepper

\*

```
 * Example:
```
- \* #define TMC\_ADV()  $\{\ \}$
- \* stepperX.diag0\_temp\_prewarn(1); \
- \* stepperY.interpolate $(0)$ ; \
- \* }
- \*/

```
 #define TMC_ADV() { }
```
#endif // TMC2130 || TMC2208

### Ad TMC2130Stepper Arduino library

sketch →include library → Manage library → search after 2130 and install

<https://youtu.be/sPvTB3irCxQ?t=10m43s>

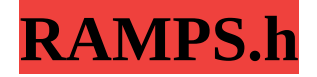

//

// Steppers

//

#define X\_STEP\_PIN 54 #define X\_DIR\_PIN 55 #define X\_ENABLE\_PIN 38 #define  $X_C S_P IN$  4//53

#define Y\_STEP\_PIN 60 #define Y\_DIR\_PIN 61 #define Y\_ENABLE\_PIN 56 #define Y\_CS\_PIN  $\frac{5}{1/49}$ 

#define Z\_STEP\_PIN 46 #define Z\_DIR\_PIN 48 #define Z\_ENABLE\_PIN 62 #define  $Z_{C}S_{P}IN$  6//40

#define E0\_STEP\_PIN 26 #define E0\_DIR\_PIN 28 #define E0\_ENABLE\_PIN 11//24 #define E0\_CS\_PIN 42

#define E1\_STEP\_PIN 36 #define E1\_DIR\_PIN 34 #define E1\_ENABLE\_PIN 30 #define E1\_CS\_PIN 44

Upload firmware and do a M502  $\rightarrow$  M500  $\rightarrow$  M501 to reset save and load the new settings....

Gcodes to tinker with

# **M122 - TMC Debugging**

### **M906 - TMC Motor Current**

### **M911 - TMC OT Pre-Warn Condition**

### **M912 - Clear TMC OT Pre-Warn**

# **M913 - Set Hybrid Threshold Speed**

# **M914 - TMC Bump Sensitivity( we dont use this yet)**

Referenses

<http://3dtoday.ru/blogs/tosikdelta/connection-tmc2130-in-trigorilla-boards-anycubic-kossel/>

<https://youtu.be/sPvTB3irCxQ>

<https://github.com/MarlinFirmware/Marlin/issues/8480>

[https://www.aliexpress.com/store/product/1pc-MKS-TMC2130-V1-1-Stepstick-Stepper-Motor-](https://www.aliexpress.com/store/product/1pc-MKS-TMC2130-V1-1-Stepstick-Stepper-Motor-Driver-SPI-with-Heat-Sink-Ultra-silent-Excellent/3480083_32849988952.html?spm=2114.12010615.0.0.4f0e14f6LqDUio%20This%20is%20our%20new%20TMC2130%20V1.1%20for%20SPI)[Driver-SPI-with-Heat-Sink-Ultra-silent-Excellent/3480083\\_32849988952.html?](https://www.aliexpress.com/store/product/1pc-MKS-TMC2130-V1-1-Stepstick-Stepper-Motor-Driver-SPI-with-Heat-Sink-Ultra-silent-Excellent/3480083_32849988952.html?spm=2114.12010615.0.0.4f0e14f6LqDUio%20This%20is%20our%20new%20TMC2130%20V1.1%20for%20SPI) spm=2114.12010615.0.0.4f0e14f6LqDUio%20This%20is%20our%20new [%20TMC2130%20V1.1%20for%20SPI](https://www.aliexpress.com/store/product/1pc-MKS-TMC2130-V1-1-Stepstick-Stepper-Motor-Driver-SPI-with-Heat-Sink-Ultra-silent-Excellent/3480083_32849988952.html?spm=2114.12010615.0.0.4f0e14f6LqDUio%20This%20is%20our%20new%20TMC2130%20V1.1%20for%20SPI)

<https://github.com/watterott/SilentStepStick>

#### **DO AT YOUR OWN RISK**

**This document is my own notes and I take no responsibility if you do it according to this**